# Instructions for Completing the Fresh Fruit and Vegetable Program Online Application

- STEP 1: Login to the SN Technology System at: https://www.ncchildnutrition.org
- STEP 2: Select "Application" Tab
- STEP3: Select "FFVP Application Packet"

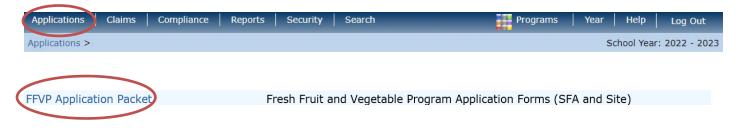

## STEP 4: Select "Detail" for 2023-2024 School Year

| Action | School Year |  |
|--------|-------------|--|
| Detail | 2023 - 2024 |  |

### STEP 5: Select "Add/Modify" to complete the "Fresh Fruit and Vegetable Program <u>Sponsor</u> Application

#### FFVP Application Packet For School Year 2023 - 2024

| Action | Form Name                                     | Status      |
|--------|-----------------------------------------------|-------------|
| Add    | Fresh Fruit And Vegetable Sponsor Application | Not Started |

# STEP 6: Select "Add/Modify" to complete the Fresh Fruit and Vegetable Program <u>Site</u> Application(s)

| A | ction | Site ID | Site Name             | % Enroll<br>Free/Redc<br>Oct 2022 | CEP<br>Reimburse<br>% Free | Approved | Status         |
|---|-------|---------|-----------------------|-----------------------------------|----------------------------|----------|----------------|
| A | dd    | 304     | ABC Elementary School | 52.3734                           | N/A                        | No       | Not<br>Started |

Please note the system will display eligible sites (<u>elementary</u> schools only) based on information the State agency has on file.

*Only* add the sites <u>to be considered</u> for participation in the Fresh Fruit & Vegetable Program for the School Year 2023-2024.